# FACTSET WORKSTATION: INSTALLATION GUIDE

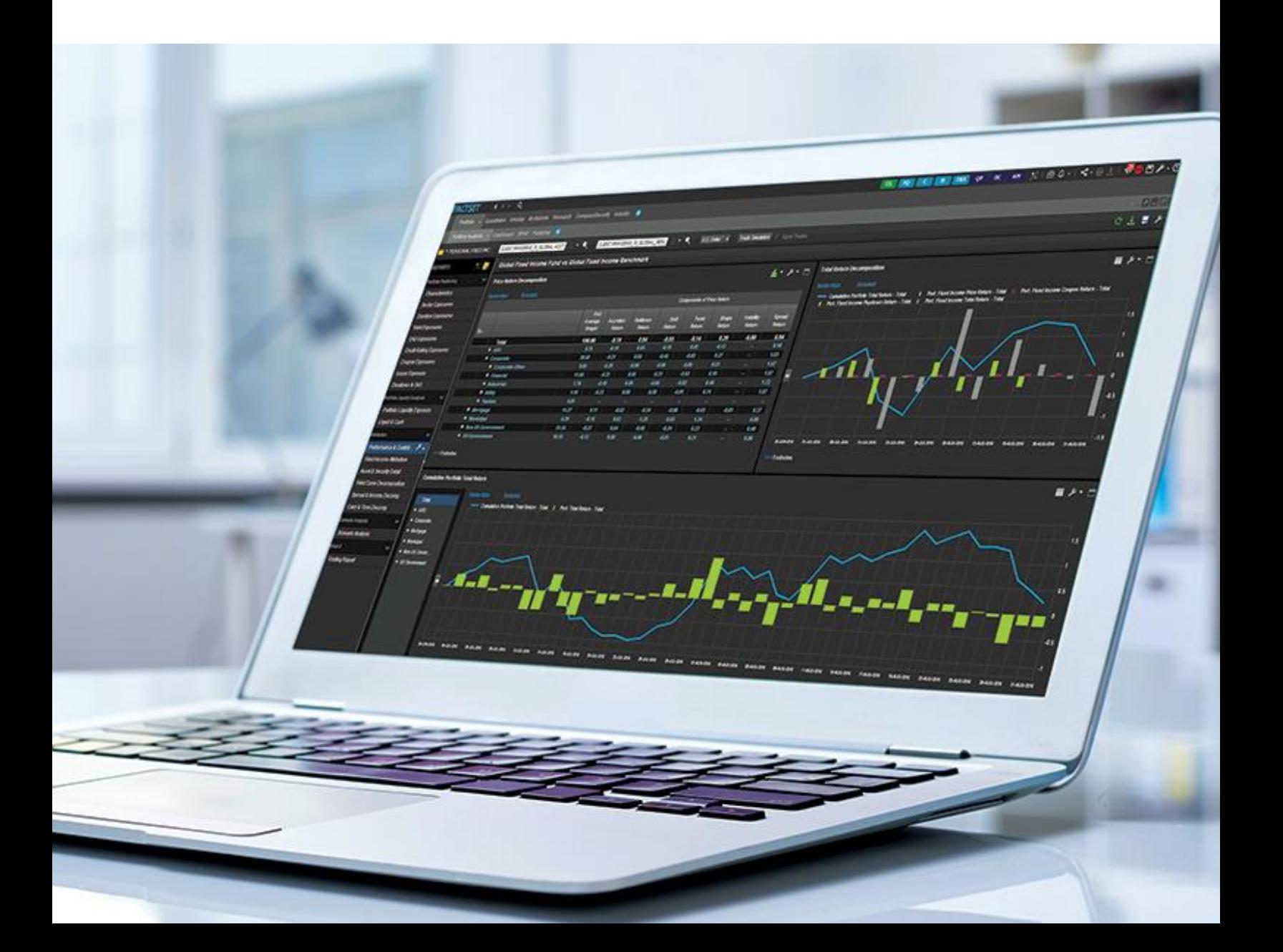

#### Contents

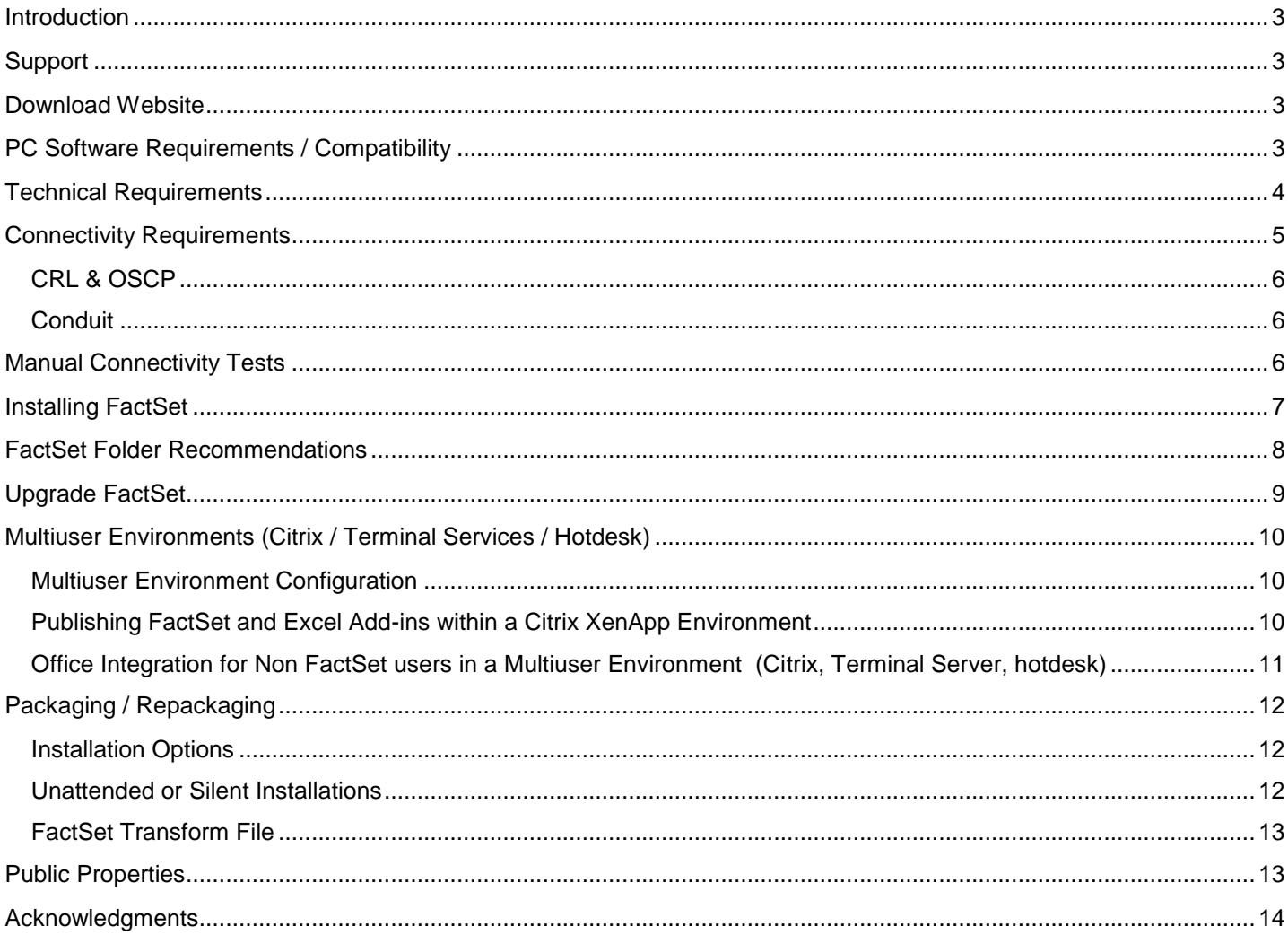

#### <span id="page-2-0"></span>**Introduction**

The FactSet Installation Guide is aimed at individuals wishing to install or upgrade the FactSet Workstation, and IT professionals looking to package and deploy the FactSet Workstation in desktop or server environments. FactSet provides a single MSI installer which installs the FactSet Workstation as well as the FactSet Microsoft Office Add-ins.

<span id="page-2-1"></span>For more information about FactSet and our products, please see [https://www.factset.com/about.](https://www.factset.com/about)

#### **Support**

If you have any questions on how to install, package or deploy FactSet, please contact Technology Solutions Engineering. Email: [techsolutions@factset.com](mailto:techsolutions@factset.com)

If you have questions or require assistance using the FactSet application, please contact the FactSet Support Desk. Email: [support@factset.com](mailto:support@factset.com)

For a list of regional and country specific contact phone numbers, please visit: <https://www.factset.com/support-numbers>

#### <span id="page-2-2"></span>Download Website

<span id="page-2-3"></span>The FactSet download website contains the latest FactSet technical documentation as well as the FactSet Workstation installation files and app store links. <https://www.factset.com/download>

FactSet General Release installers. [FactSet General Release 64-bit](https://support.factset.com/workstation/gr/64) [FactSet General Release 32-bit](https://support.factset.com/workstation/gr/32)

FactSet iOS and Android app stores. [Google Play](https://play.google.com/store/apps/details?id=com.factset.wireless) [iTunes](https://itunes.apple.com/us/app/factset/id379054680)

The FactSet Technology Overview details FactSet's software suite, networking configuration, security, and desktop deployment fundamentals. [FactSet Technology Overview](https://download.factset.com/documents/general/FactSet_Technology_Overview.pdf)

The Framework Lifecycle Policy describes updating FactSet with OnlineComponents, Early Adopter vs General Release versions and upgrade recommendations. [Framework Lifecycle Policy](https://download.factset.com/documents/workstation/Framework_Lifecycle_Policy.pdf)

The FactSet App-V Sequencing Guide provides sequencing instructions for IT professionals. [FactSet App-V Sequencing Guide](https://download.factset.com/documents/workstation/FactSet_AppV_Sequencing_Guide.pdf)

The FactSet OnlineComponents Cache Folder documentation includes instructions for implementing the OnlineComponents cache folder which significantly reduces bandwidth requirements and the time taken to apply FactSet updates.

[FactSet OnlineComponents Cache Folder](https://download.factset.com/documents/workstation/FactSet_OnlineComponents_Cache_Folder.pdf)

#### PC Software Requirements / Compatibility

The FactSet Compatibility Table can be downloaded from the FactSet download site. [https://download.factset.com/documents/workstation/FactSet\\_Compatibility\\_Table.pdf](https://download.factset.com/documents/workstation/FactSet_Compatibility_Table.pdf)

The following compatibilities are listed in the FactSet Compatibility Table:

- Windows Desktop OS
- Windows Server OS
- Citrix XenApp Server
- Microsoft Office
- Internet Explorer
- Adobe Acrobat/Reader
- Microsoft .NET Framework

### <span id="page-3-0"></span>Technical Requirements

FactSet recommends the setup listed below for best performance, however FactSet supports all Windows OS and Office products supported by Microsoft.

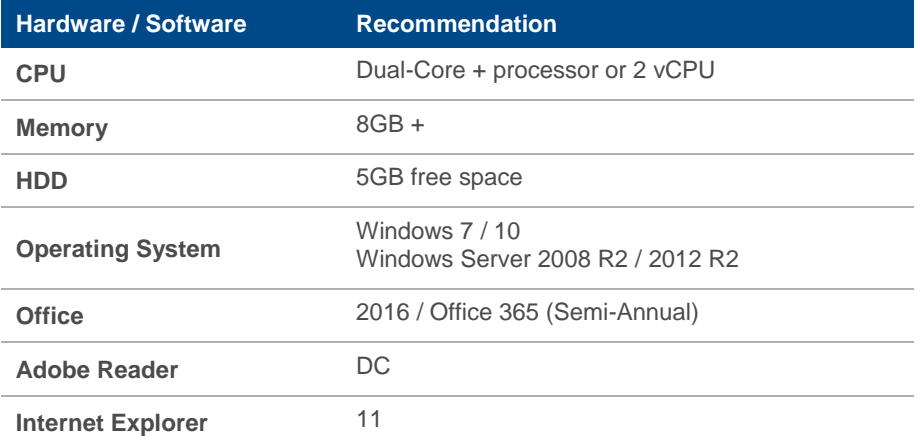

#### <span id="page-4-0"></span>Connectivity Requirements

FactSet uses three separate connections, AC (Analytics and Content), RT (Real Time) and HS (HTTP Services). Both AC and RT connections use proprietary ports, TCP6670 and TCP6672 respectively. HS utilizes HTTPS over port TCP443. All three connections must be established successfully for FactSet to function correctly.

To ensure the best performance, the following IPs, subnets, and domains must be whitelisted on all appropriate network equipment (web proxies, HTTPS inspection devices, firewalls, etc). All traffic is outbound initiated.

FactSet AC (Analytics and Content) - TCP 6670

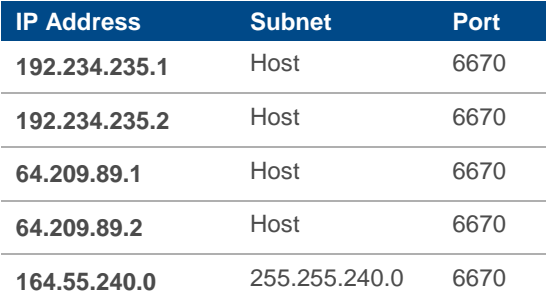

FactSet RT (Real Time) - TCP 6672

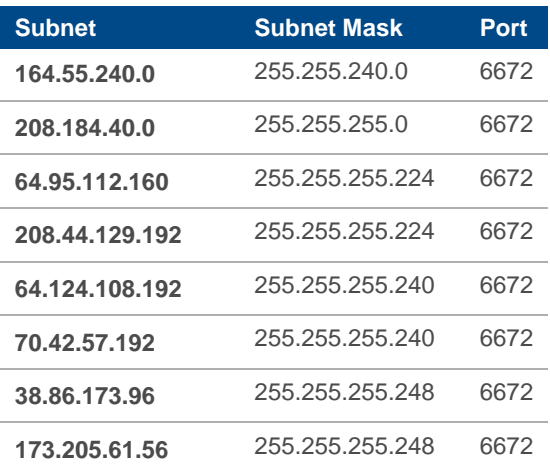

#### HTTPS (TCP 443)

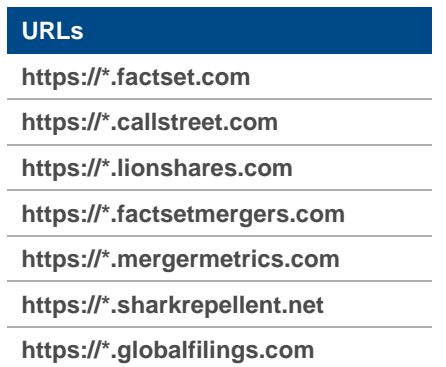

#### The HTTPS domains above use the following subnets

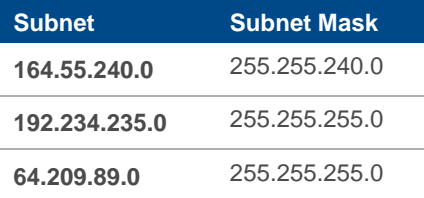

### <span id="page-5-0"></span>CRL & OCSP

Security certificates are used to secure both the integrity of the installed files and to encrypt FactSet's HTTPS traffic. Windows periodically confirms the authenticity of all certificates by completing CRL (Certificate Revocation List) and OCSP (Online Certificate Status Protocol) checks. If these requests are denied or delayed it will result in unnecessary delay while using FactSet. For this reason we recommend the following URLs are also whitelisted.

Note that Symantec recommends using wildcards for their CRL and OCSP URLs. If preferred, FactSet can provide a list of FQDNs (Fully Qualified Domain Names) for Symantec's URLs on request, however please note that these URLs are outside of FactSet's control and as such can and will change without notice.

Please contact techsolutions@factset.com for further information.

## **URLs** [http://crl3.digicert.com](http://crl3.digicert.com/) [http://crl4.digicert.com](http://crl4.digicert.com/) [http://ocsp.digicert.com](http://ocsp.digicert.com/) [http://\\*.symcb.com](http://*.symcb.com/) [http://\\*.symcd.com](http://*.symcd.com/) [http://\\*.thawte.com](http://*.thawte.com/) [http://\\*.ws.symantec.com](http://*.ws.symantec.com/) [http://ocsp.usertrust.com](http://ocsp.usertrust.com/) [http://crl.usertrust.com](http://crl.usertrust.com/) [http://crt.usertrust.com](http://crt.usertrust.com/) [http://ocsp.comodoca.com](http://ocsp.comodoca.com/) [http://crl.comodoca.com](http://crl.comodoca.com/) [http://crt.comodoca.com](http://crt.comodoca.com/) [http://ctldl.windowsupdate.com](http://ctldl.windowsupdate.com/)

### <span id="page-5-1"></span>**Conduit**

For clients unable to open FactSet's proprietary ports, FactSet has developed a technology called Conduit which enables all FactSet traffic to be routed using HTTPS only. Conduit tunnels the AC (TCP6670) and RT (TCP6672) connections using port TCP443. To ensure appropriate performance, any client wishing to use Conduit must ensure that HTTPS traffic destined for FactSet domains (listed above) is not modified or delayed in any way. In addition, it is vital to ensure that web proxies are resourced appropriately for the additional FactSet traffic. Using Conduit requires a server side change to ensure users receive the correct settings. Please contact [techsolutions@factset.com](mailto:techsolutions@factset.com) for assistance.

### <span id="page-5-2"></span>Manual Connectivity Tests

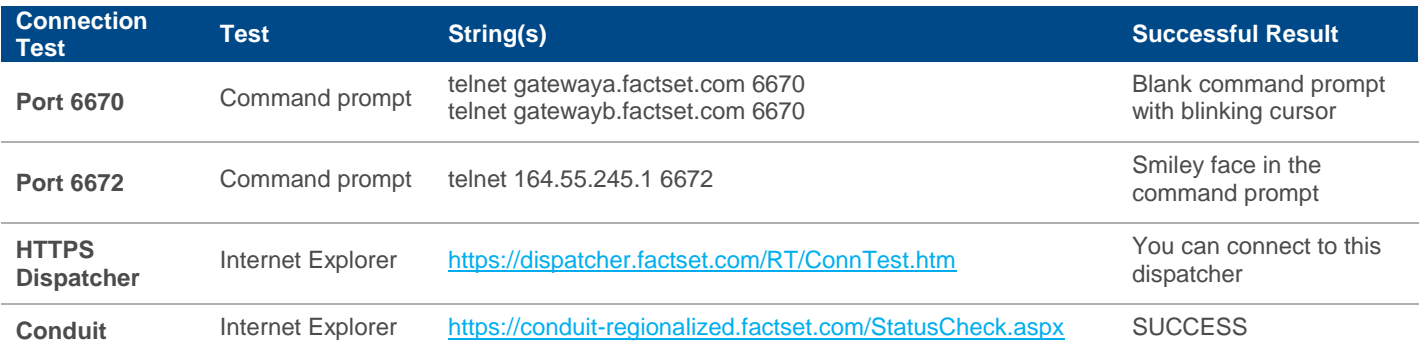

### <span id="page-6-0"></span>Installing FactSet

The FactSet Workstation and Microsoft Office Add-ins are contained in a single MSI installer which typically takes a few minutes to install.

Before installing FactSet, all Microsoft Office and Adobe Reader/Acrobat applications must be closed. If any of these applications are running during the install, the user will be notified to close processes before the installation will continue.

1. At the welcome screen, click Next to continue. The setup will determine if the computer meets the system requirements. Click on the Install Guide button to view the latest digital version of this guide.

2. FactSet can be installed in either a per-user or permachine context. A per-user install does not require administrator rights and installs FactSet for the currently logged on user only.

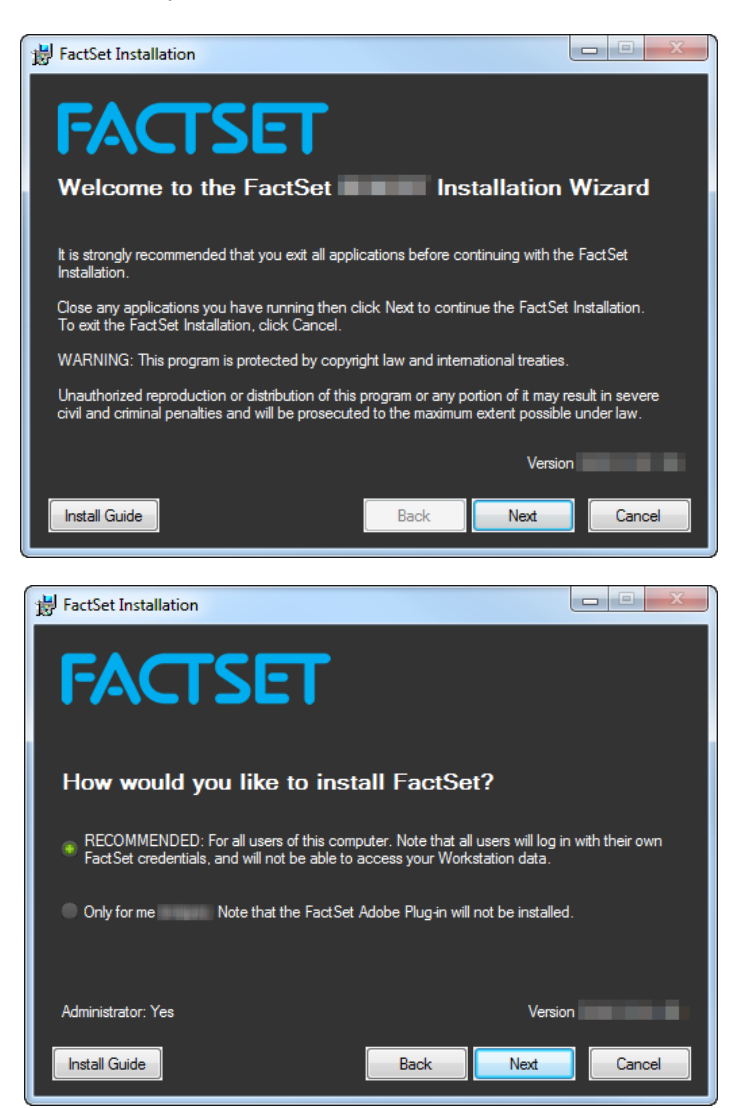

#### Important Note

To ensure all users that access a machine can use FactSet, it is recommended that an administrator account is used to perform a per-machine installation of the FactSet Workstation. Unattended or silent installs of FactSet require the ALLUSERS Public Property be set to ensure FactSet is installed in a per-machine context. See the Packaging / [Repackaging](#page-11-0) section for more information.

- 3. Choose the location of the FactSet folders, or use the default recommended locations. See FactSet's Folder Recommendations table below for more details.
- 4. Once the installation has finished you can check the "Launch FactSet" box if you wish to launch FactSet immediately after clicking Finish.

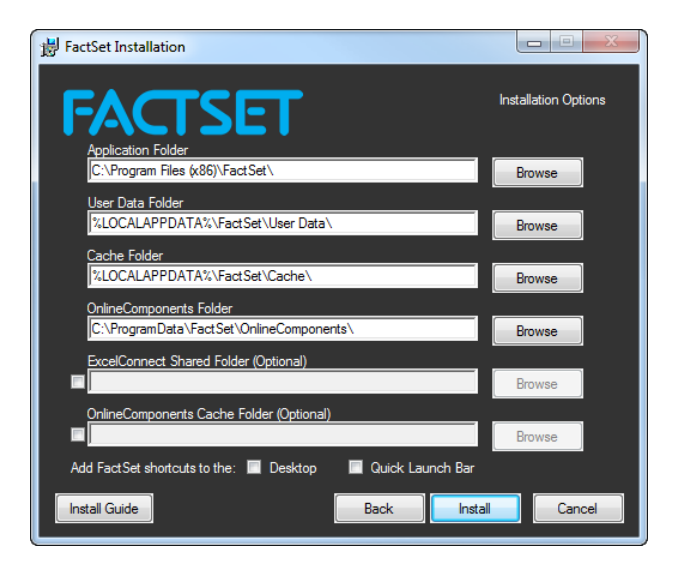

## <span id="page-7-0"></span>FactSet Folder Recommendations

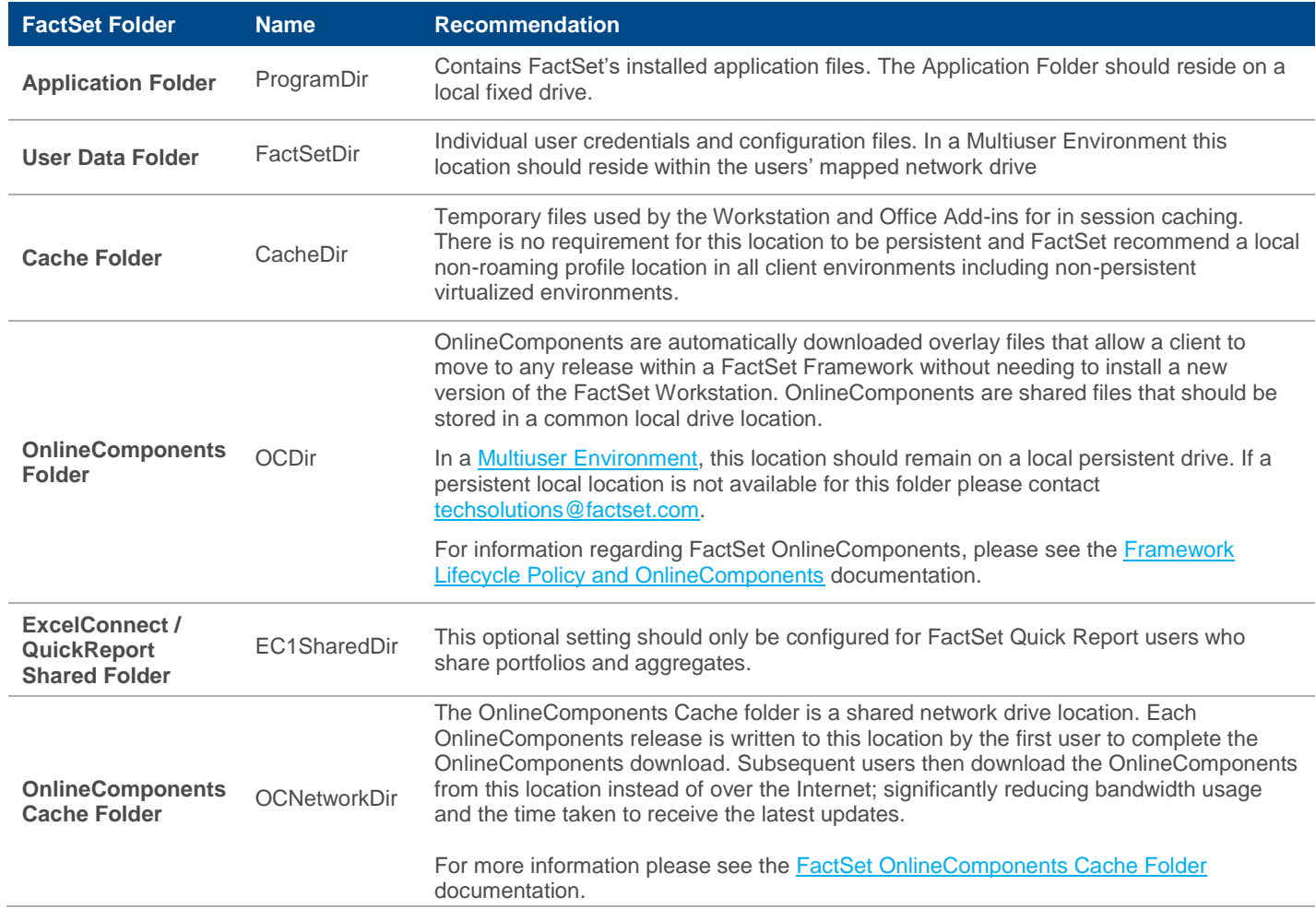

### <span id="page-8-0"></span>Upgrade FactSet

FactSet recommends upgrading the base installation every 12 months. Before upgrading, all FactSet, Microsoft Office and Adobe Reader/Acrobat processes must be closed. If any of these applications are running during the upgrade, the user will be notified so that the applications and processes can be exited.

1. At the welcome screen, click Next to continue. The setup will determine if the computer meets system requirements. Click on the Install Guide button to view the latest version of this guide.

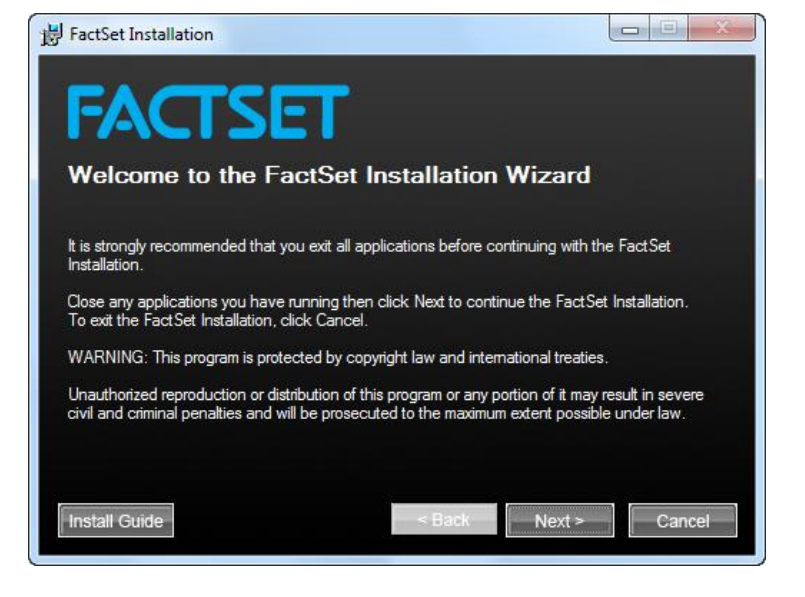

2. Once the installation has finished, check the "Launch FactSet" box if you wish to launch FactSet immediately after clicking Finish.

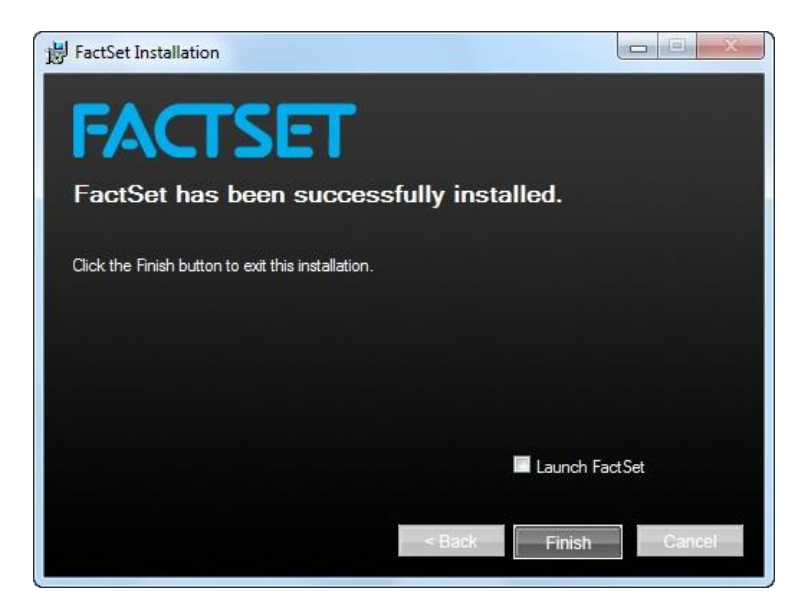

### <span id="page-9-0"></span>Multiuser Environments (Citrix / Terminal Services / Hotdesk)

The FactSet Workstation can be deployed to most end user desktop environments. FactSet fully supports the use of Citrix and Terminal Services in physical, virtual, persistent and non-persistent environments with FactSet installed locally or streamed using Microsoft's App-V.

The FactSet version should be consistent across all servers in multiuser environments and across desktop environments that are used in parallel. Microsoft Office must always be installed locally in the same environment that is running FactSet.

FactSet's Technology Solutions Engineering team is available to discuss your set up and offer advice on the best way to appropriately configure and size your environment. Please email techsolutions@factset.com and one of our engineers will be happy to arrange a call to discuss your set up.

### <span id="page-9-1"></span>Multiuser Environment Configuration

In all multiuser environments, only the user data folder location requires a non-default location. The user data folder stores personal configuration files and must point to a user specific persistent network drive or UNC location, accessible from the multiuser platform. All other FactSet folders configurable at installation should be left with their default settings.

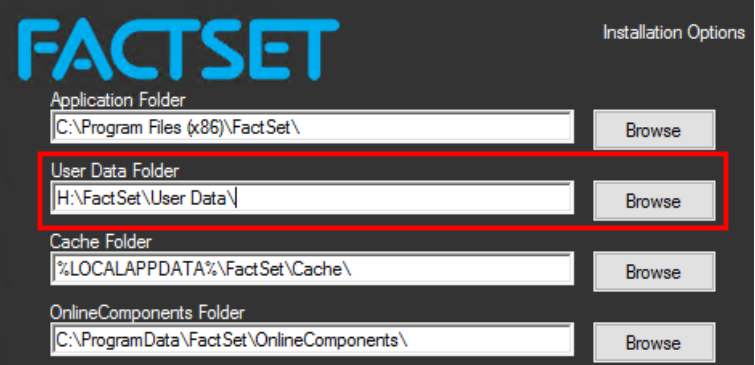

### <span id="page-9-2"></span>Publishing FactSet and Excel Add-ins within a Citrix XenApp Environment

The FactSet Workstation and FactSet's Excel integration are published in Citrix using the following executables:

- FactSet "C:\Program Files (x86)\FactSet\Marquee.exe" (assuming a 64-bit OS).
- FactSet Excel Add-ins "C:\Program Files (x86)\FactSet\fdswFixExcel.exe" (assuming a 64-bit OS).

To use FactSet's Office Integration features within a Citrix XenApp, Terminal Server, or other multiuser environment, Microsoft Office must be installed on the same Windows machine prior to installing the FactSet Application.

The FactSet Excel Add-in shortcut (fdswFixExcel.exe) is designed to ensure the correct FactSet Add-ins are loaded within Excel. When the FactSet Excel Add-ins shortcut is launched, it will first check the FactSet Add-ins that will be loaded and will then launch the default version of Excel on the machine.

If there are multiple versions of Excel on the server, to control which version is launched, the full path to the Excel.exe needs to be passed as a parameter of fdswFixExcel.exe, e.g. publish Excel 2013 32-bit on Windows 64-bit using:

• "C:\ Program Files (x86)\FactSet\fdswFixExcel.exe" "C:\ Program Files (x86)\Microsoft Office\OFFICE15\EXCEL.EXE"

### <span id="page-10-0"></span>Office Integration for Non FactSet users in a Multiuser Environment

(Citrix, Terminal Server, hotdesk)

To ensure non-FactSet users in a multiuser environment (Citrix, Terminal Server, hotdesk) do not load the FactSet Excel XLL and Automation add-ins, please install FactSet using the DISABLE\_EXCEL\_ACTIVE\_SETUP=1 [Public Property.](#page-12-1)

To ensure non-FactSet users in a multiuser environment (Citrix, Terminal Server, hotdesk) do not load the FactSet COM Add-ins, please follow these instructions.

- 1. Create a FactSet group in Active Directory and add all the FactSet users to that group.
- 2. Remove the "Users" group from the below registry keys.
- 3. Add the FactSet group with Read access to the below keys.

#### Windows 32-bit:

- [HKLM\SOFTWARE\Microsoft\Office\Excel\Addins\FactSet.OfficeAddin.1]
- [HKLM\SOFTWARE\Microsoft\Office\Outlook\Addins\FactSet.OfficeAddin.1]
- [HKLM\SOFTWARE\Microsoft\Office\PowerPoint\Addins\FactSet.OfficeAddin.1]
- [HKLM\SOFTWARE\Microsoft\Office\Word\Addins\FactSet.OfficeAddin.1]
- [HKLM\SOFTWARE\Microsoft\Office\OneNote\Addins\FactSet.OneNote.OneNoteAddin]

Windows 64-bit with Office 32-bit:

- [HKLM\SOFTWARE\Wow6432Node\Microsoft\Office\Excel\Addins\FactSet.OfficeAddin.1]
- [HKLM\SOFTWARE\Wow6432Node\Microsoft\Office\Outlook\Addins\FactSet.OfficeAddin.1]
- [HKLM\SOFTWARE\Wow6432Node\Microsoft\Office\PowerPoint\Addins\FactSet.OfficeAddi1]
- [HKLM\SOFTWARE\Wow6432Node\Microsoft\Office\Word\Addins\FactSet.OfficeAddin.1]
- [HKLM\SOFTWARE\Wow6432Node\Microsoft\Office\OneNote\Addins\FactSet.OneNote.OneNoteAddin]

Windows 64-bit with Office 64-bit:

- [HKLM\SOFTWARE\Microsoft\Office\Excel\Addins\FactSet.OfficeAddin.1]
- [HKLM\SOFTWARE\Microsoft\Office\Outlook\Addins\FactSet.OfficeAddin.1]
- [HKLM\SOFTWARE\Microsoft\Office\PowerPoint\Addins\FactSet.OfficeAddin.1]
- [HKLM\SOFTWARE\Microsoft\Office\Word\Addins\FactSet.OfficeAddin.1]
- [HKLM\SOFTWARE\Microsoft\Office\OneNote\Addins\FactSet.OneNote.OneNoteAddin]

### <span id="page-11-0"></span>Packaging / Repackaging

FactSet software is available in .MSI format for ease of deployment. The recommended method for packaging of FactSet is to create a transform file (.MST) containing any required customizations.

#### <span id="page-11-1"></span>Installation Options

Msiexec.exe is the Windows install engine for the installation, maintenance, and removal of applications on Microsoft Windows systems.

Msiexec.exe can be executed in a variety of ways:

- Script or Batch file: This is often desirable for clients who deploy software via logon script or Microsoft System Center Configuration Manager or similar deployment tools.
- Command line: This method usually applies in environments where IT staff manually runs the FactSet installation on users' machines.

Here are some common examples using msiexec.exe.

- msiexec.exe /i FactSet Setup.msi
- msiexec.exe /i FactSet Setup.msi /qn
- msiexec.exe /i FactSet\_Setup.msi /qn TRANSFORMS="FactSet\_Transform.mst"

### <span id="page-11-2"></span>Unattended or Silent Installations

Unattended or silent installations of FactSet, using SCCM or similar deployment tools, must include the ALLUSERS=1 Public Property to ensure FactSet is installed in a per-machine context.

• msiexec /i "FactSet\_Setup.msi" /qb ALLUSERS=1

[Public Properties](#page-12-1) can be defined in a variety of ways:

- Transform file: FactSet recommends the use of a transform file (.MST) which can be created using an MSI editor. For instructions on how to create a transform file, please see the following section.
- Command line properties: Defines the Public Properties on the command line.
- Modify the MSI directly: We do not recommend modifying the provided MSI as this may complicate any future support troubleshooting.

The [Public Properties](#page-12-1) section contains the most commonly used Public Properties for the FactSet installation.

### <span id="page-12-0"></span>FactSet Transform File

This section contains generic instructions on how to create a transform file (.MST) that defines a new path for the FactSet user data folder (public property = FACTSET\_FACTSETDIR).

- 1. Within your chosen MSI editor, create a transform file.
- 2. Navigate to the Property table within the MSI.
- 3. Add a new row within the Property table called FACTSET\_FACTSETDIR.
- 4. Configure the value of the FACTSET\_FACTSETDIR property to the full file path for the user data folder.
- 5. Ensure the transform containing the above change is saved.

An example of the syntax used to install FactSet using the generated transform file would be:

msiexec.exe /i FactSet\_Setup.msi /qn TRANSFORMS="<path to the transform file .mst"  $i =$  installs or configures a product /qn = Quiet mode with no User Interaction

### <span id="page-12-1"></span>Public Properties

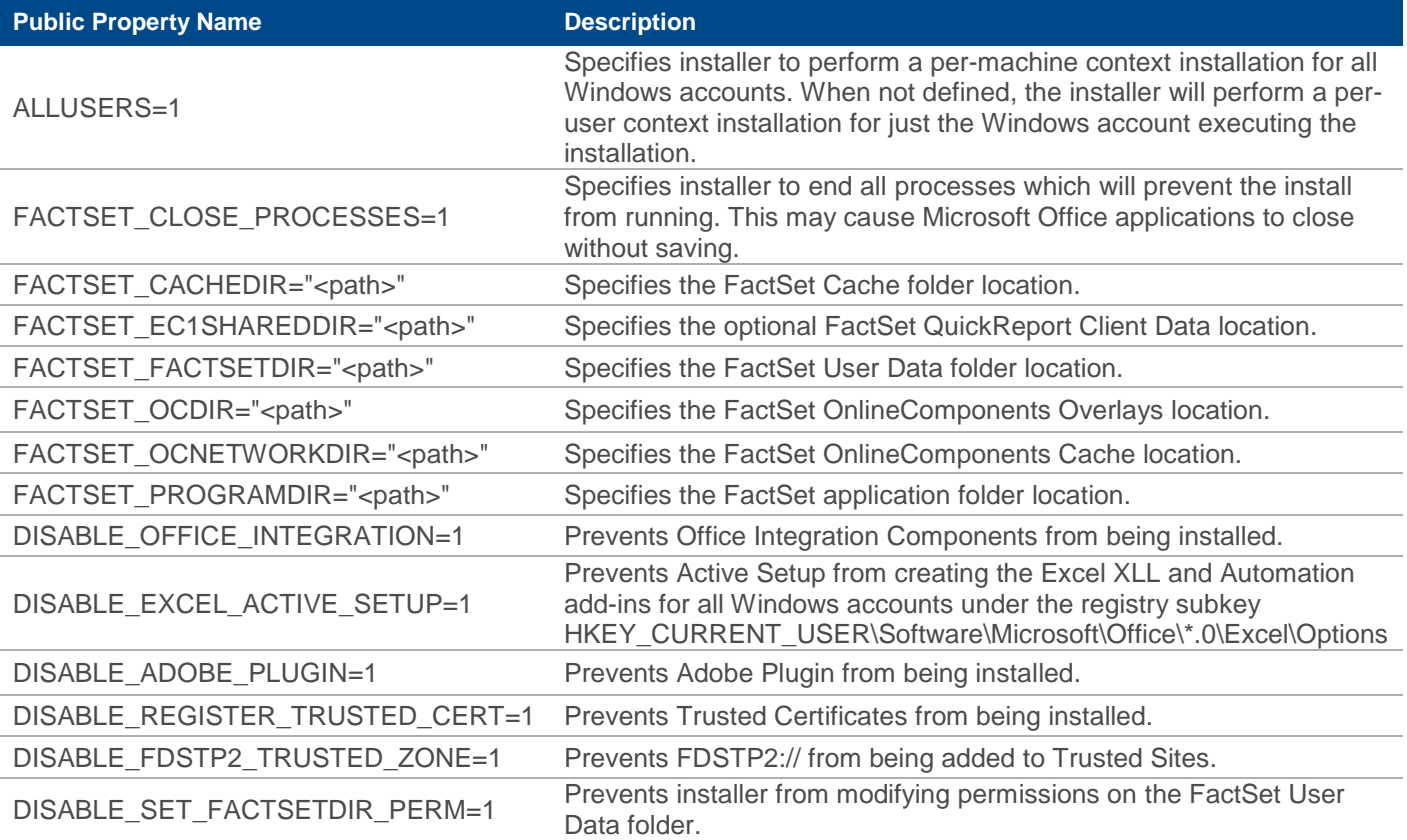

If you have any questions about the use of these Public Properties, please contact Technology Solutions Engineering [techsolutions@factset.com.](mailto:techsolutions@factset.com)

### <span id="page-13-0"></span>Acknowledgments

- This product includes software developed by the OpenSSL Project for use in the OpenSSL Toolkit [\(http://www.openssl.org\)](http://www.openssl.org/).
- This product includes cryptographic software written by Eric Young [\(eay@cryptsoft.com\)](mailto:eay@cryptsoft.com).
- This product includes software written by Tim Hudson [\(tjh@cryptsoft.com\)](mailto:tjh@cryptsoft.com).